[其它功能](https://zhiliao.h3c.com/questions/catesDis/1564) **[彭奇锋](https://zhiliao.h3c.com/User/other/0)** 2009-09-15 发表

## **EX1540如何查看DEU属性**

- 一、 组网需求:
- 无 二、 组网图:
- 无
- 三、 配置步骤:
- 1、 登入NeoStor控制器界面后,"设备"页签中,展开路径[NeoStor控制器/H3C-
- EX1540/NeoStor/物理资源/DEUs]。

2、 右键单击需要查看属性的DEU,选择[属性]菜单项,弹出窗口如图3-3所示,可以 查看当前DEU的基本信息、环境信息和磁盘信息。

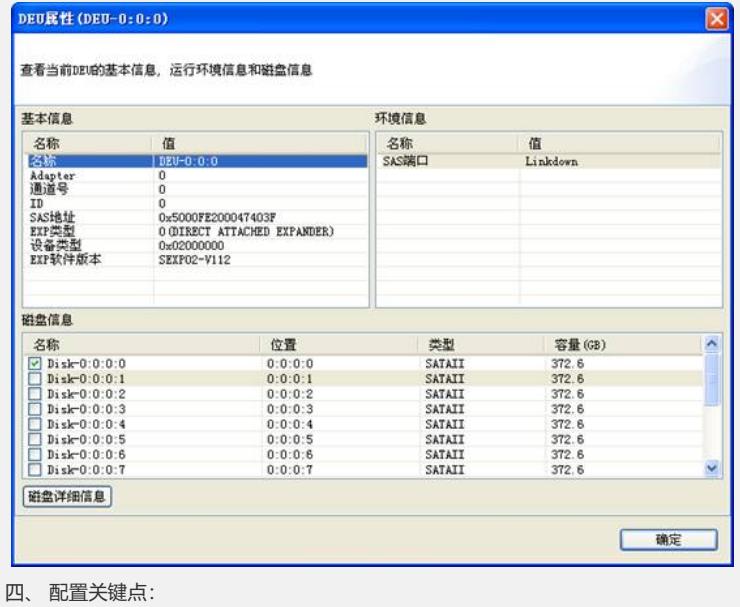

无